### Multimedia usability: Draft mock-ups

**Part 1: Wizard** Part 2: File page

# Wizard

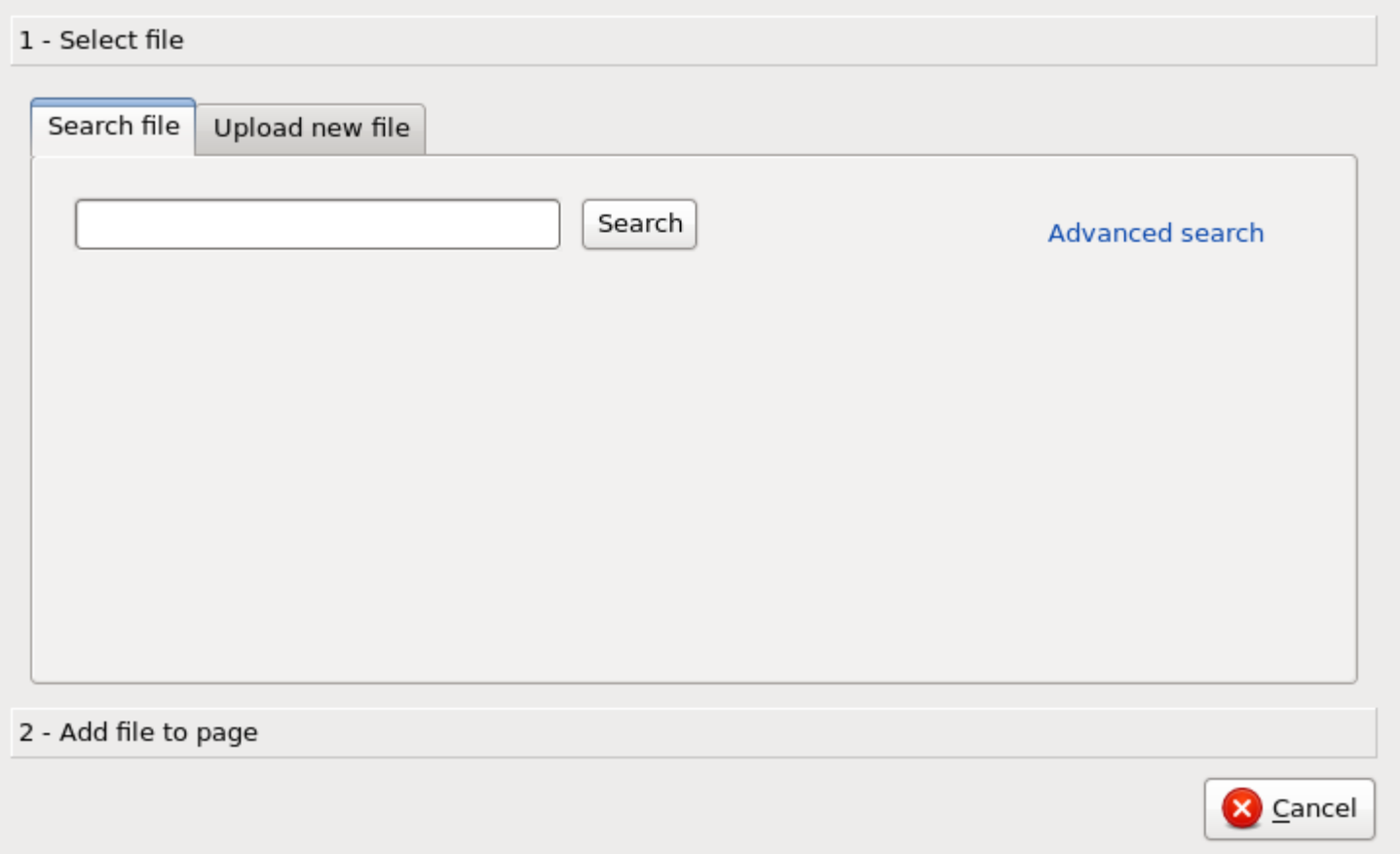

- Wizard with chronological steps:
	- Select file
	- (Adjust file: crop, etc.)
	- Add file to page

- Simple Search interface
- Advanced search mode to allow filtering (by repository, type of media, etc.)

# Wizard: Upload

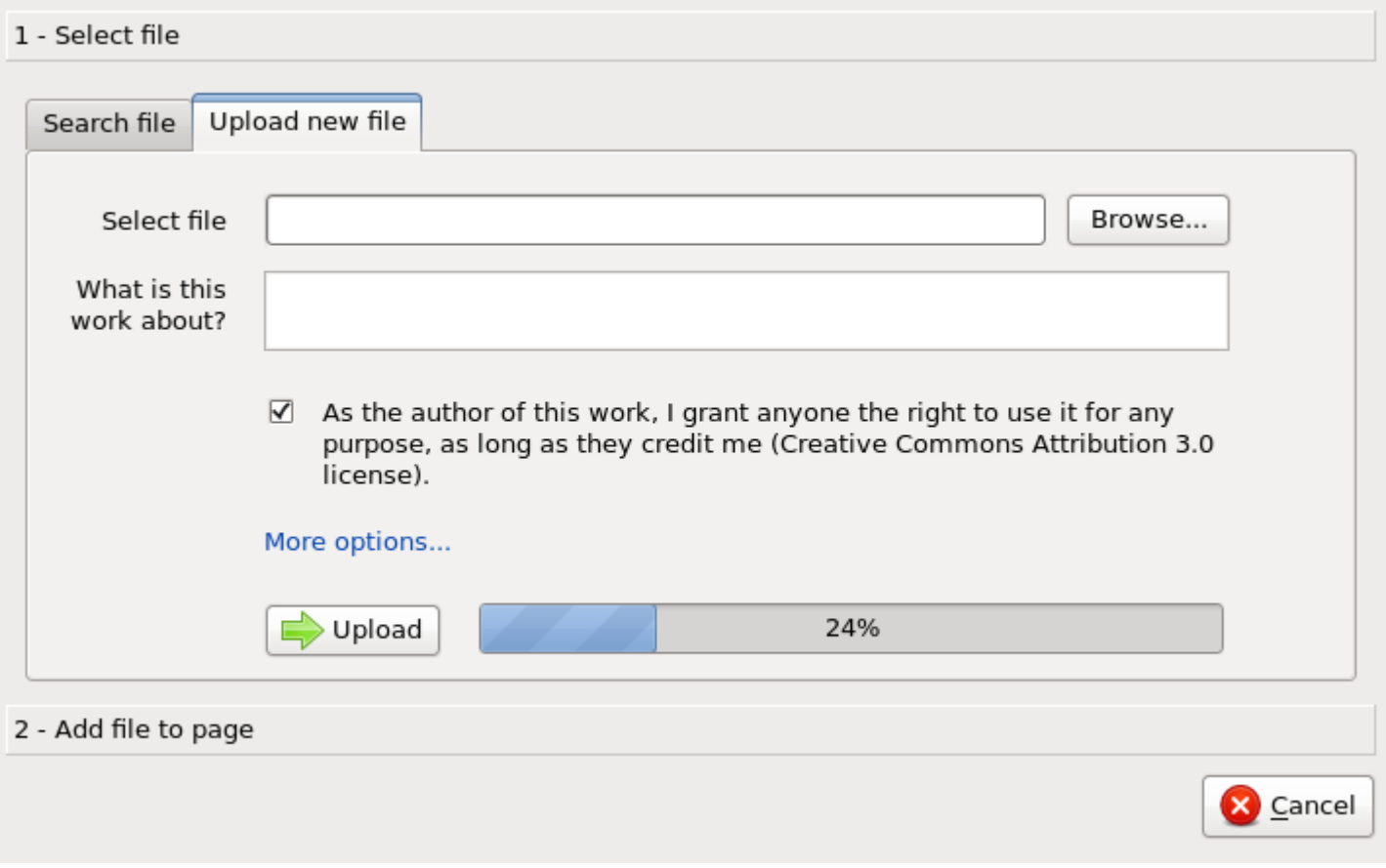

- Basic upload form
- Other options hidden by default
- Easy customization for experienced users using a subpage (as for JS or CSS)

- $\bullet$  To add:
	- choice EDP/free license (red/green background), and max 5 most usual cases
	- Classification: categories suggested automatically à la CommonSense

### Wizard: Add to page

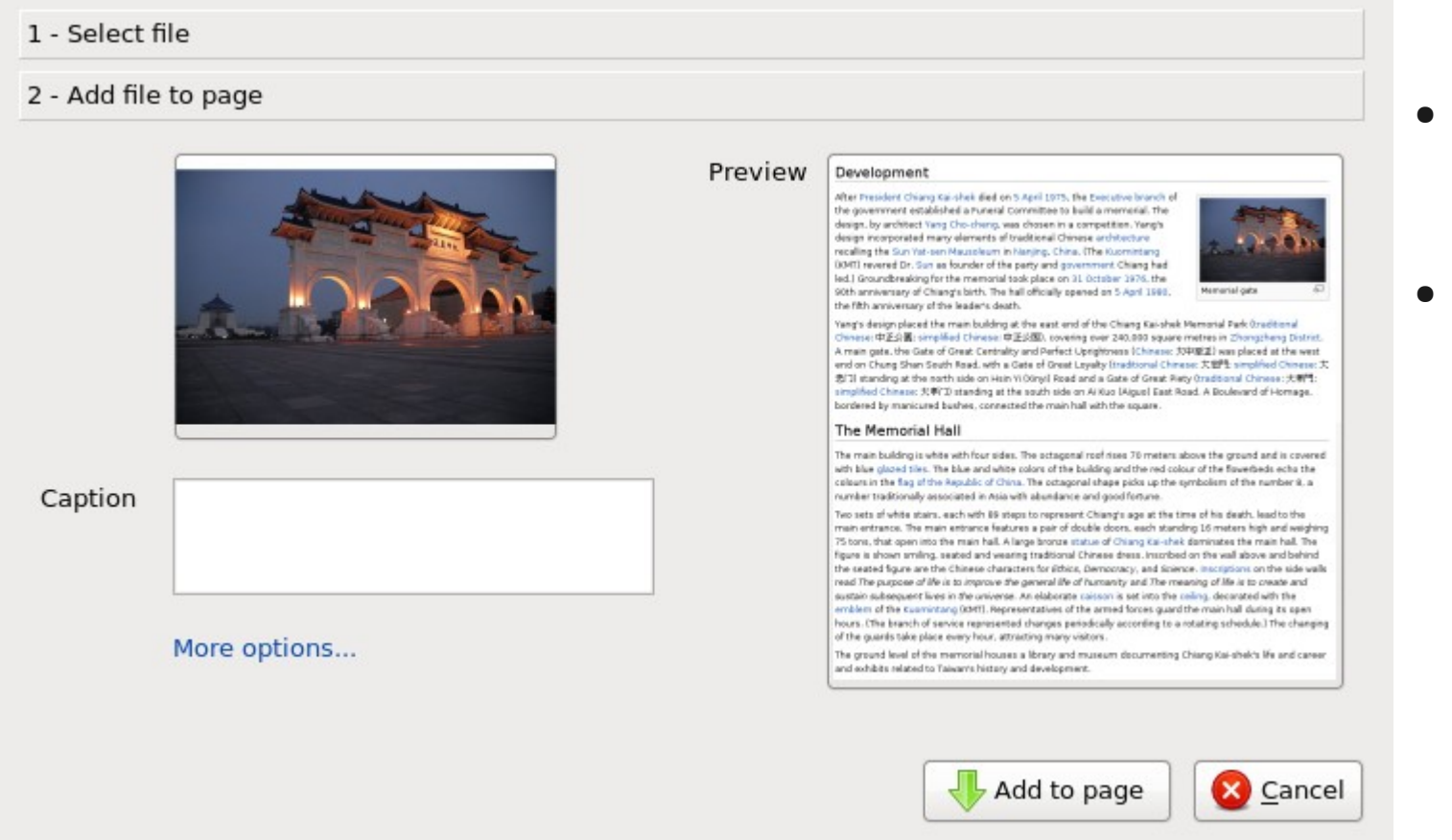

- Default thumb size
- More options: alignment, size

• Caption automatically suggested using the file description in this language (if available)

### Multimedia usability: Draft mockups

Part 1: Wizard **Part 2: File page**

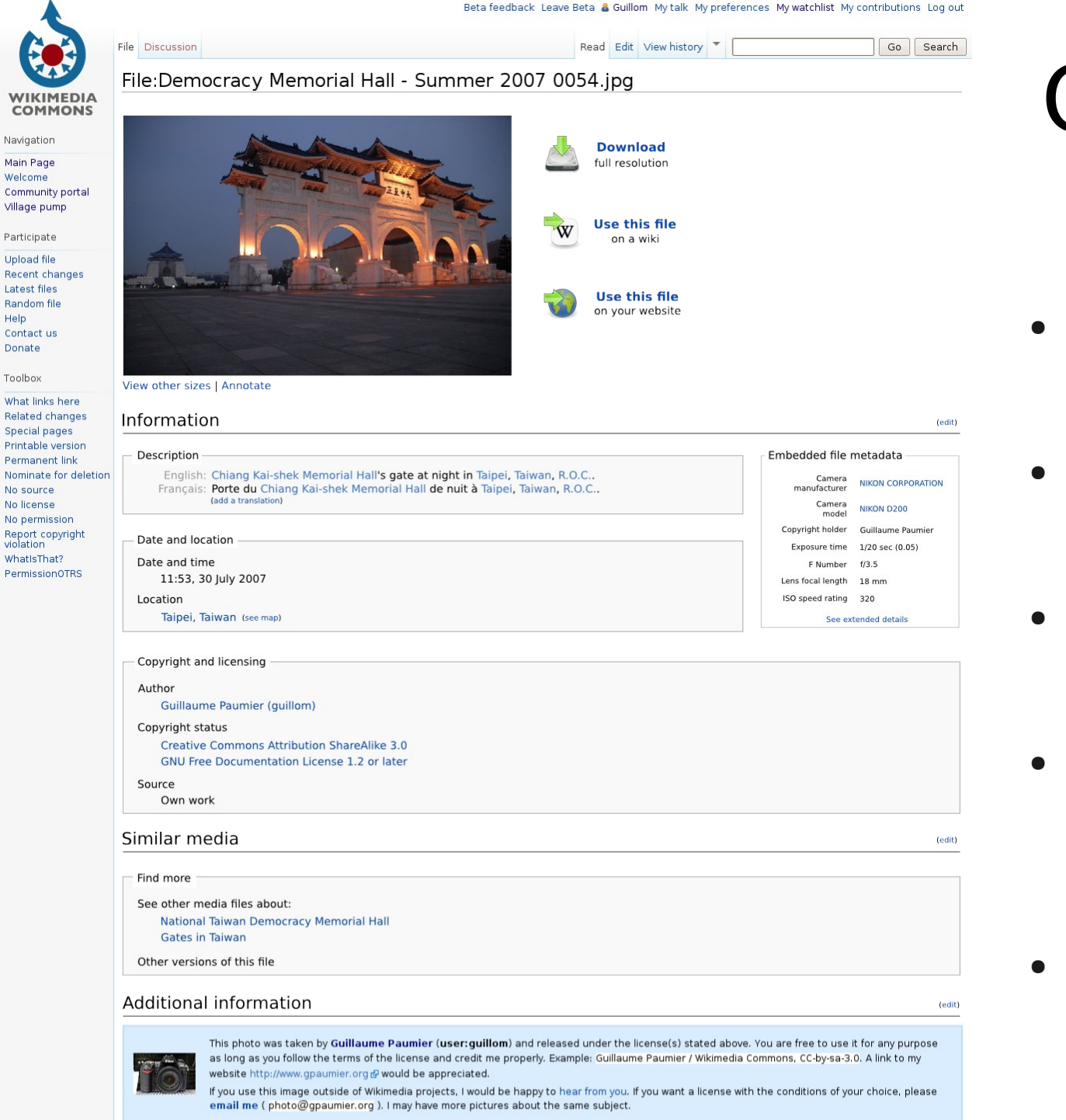

# Overview

- Redesigned the general layout
- Added 1-click reuse cases
- Removed unnecessary clutter
- Reordered by priority (core vs. additional info)
- Fixed inconsistencies

This page was last modified on 11 August 2009, at 15:38.

Text is available under the Creative Commons Attribution/Share-Alike License; additional terms may apply. See Terms of Use for details

Privacy policy About Wikimedia Commons Disclaimers

Help

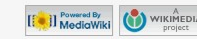

## Action: Edit

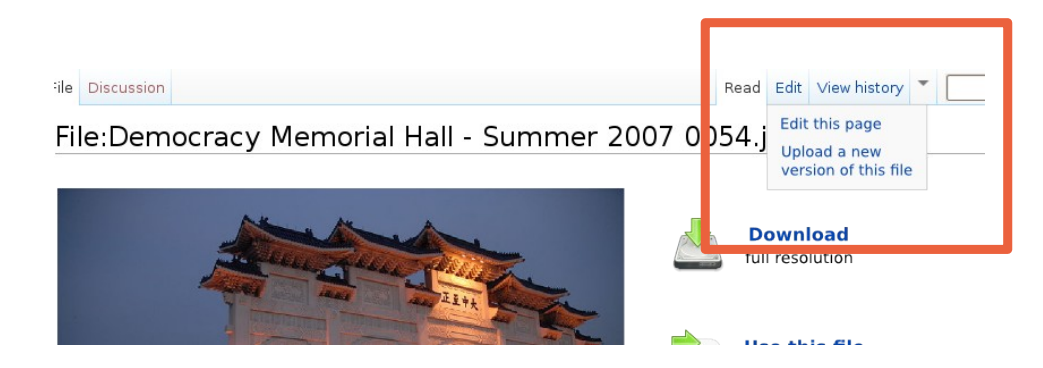

- By default, clicking on 'Edit' opens the page in edit mode.
- The 'Edit' menu also provides the link to upload a new version
- This menu may also host other simple editing features like 'Rotate' or 'Rename'

### 1-click reuse cases

### Ter ZUU/ UUJ4.Jpg

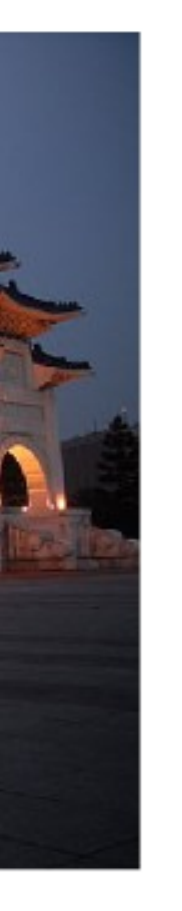

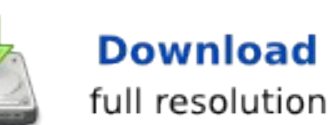

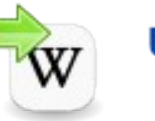

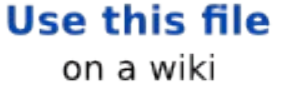

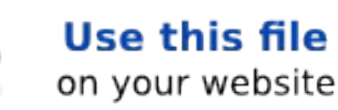

- What do most users want?
	- Download the file on their computer
	- Use the file on a Wikimedia page
	- Perhaps, hotlink the file (tbd)
- Perhaps export/convert to other formats

### Reuse: Download

### Ter zuur uub4.jpg

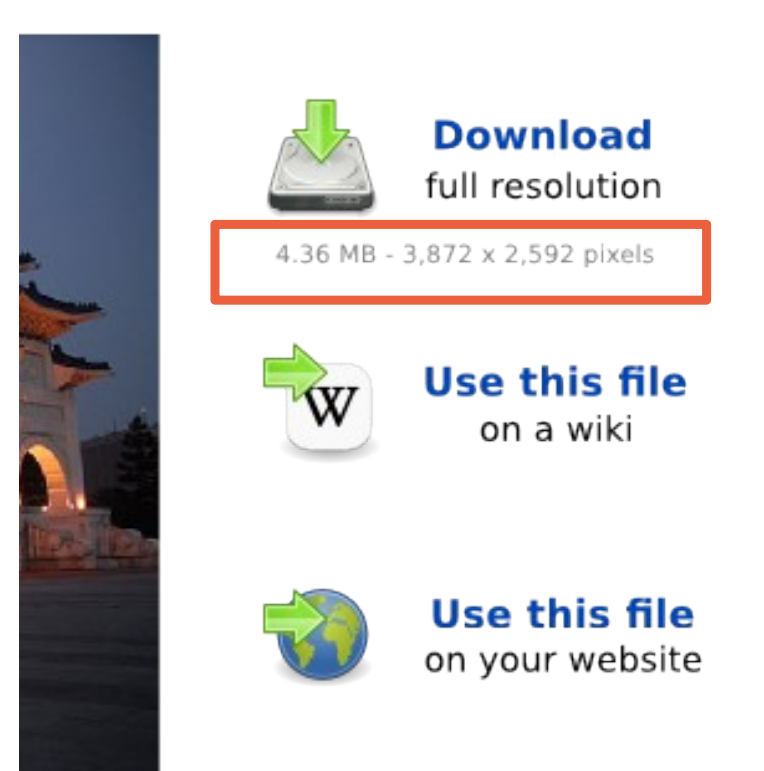

- Contextual information
	- Example: When the user's mouse hovers above the download link, the file size and image size are displayed.

### Reuse: add to a wiki/web page

### File:Democracy Memorial Hall - Summer 2007 0054.jpg **Download** full resolution **Use this file** on a wiki To add this file to a page of a Wikimedia website, copy the code below and add it to the page you want to illustrate. [[File:Democracy Memorial Hall - Summer 2007 0054.jpg|thumb| Chiang Kai-shek Memorial Hall's gate at night in Taipei, Taiwan, ROC..]] View other sizes | Annotate

• The interface provides the code to add the picture to a wiki page or a web page.

### Information

Description **Embedded file** English: Chiang Kai-shek Memorial Hall's gate at night in Taipei, Taiwan, R.O.C.. Français: Porte du Chiang Kai-shek Memorial Hall de nuit à Taipei, Taiwan, R.O.C. nanufactur (add a translation) Came mode Convright holde Date and location **Exposure tin** Date and time F Num

File:Democracy Memorial Hall - Summer 2007 0054.jpg

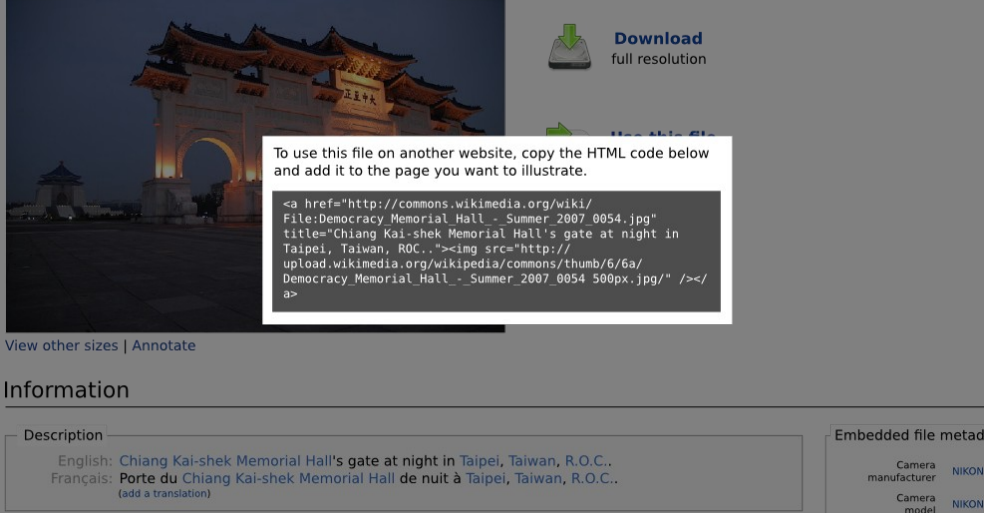

Copyright holder

Lens focal length 18 m

ISO speed rating 320

- Date and location Date and time 11:53, 30 July 2007

Location

# Minitools

### File:Democracy Memorial Hall - Su

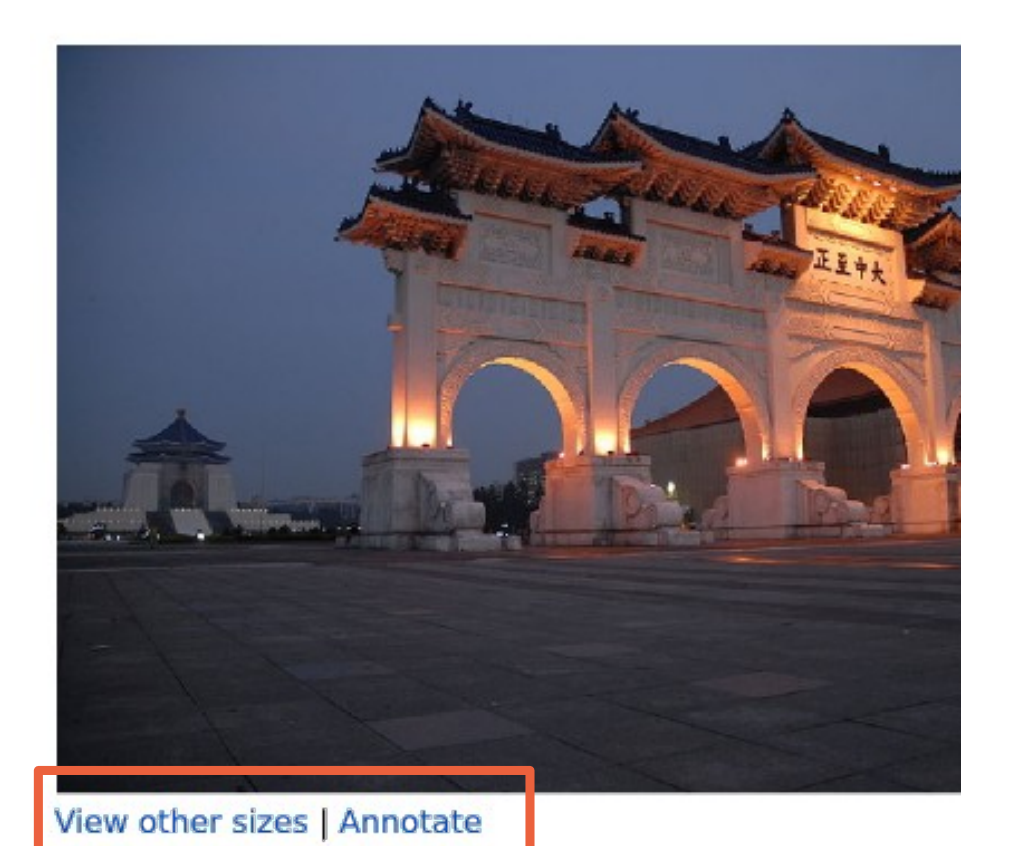

- Render at another size
- Annotate the document
	- possibly integrated into the 'edit' menu

## Section: Information

### Information

### Description

English: Chiang Kai-shek Memorial Hall's gate at night in Taipei, Taiwan, R.O.C., Francais: Porte du Chiang Kai-shek Memorial Hall de nuit à Taipei, Taiwan, R.O.C., (add a translation)

Date and location

Date and time

11:53, 30 July 2007

Location

Taipei, Taiwan (see map)

Copyright and licensing

Author

**Guillaume Paumier (guillom)** 

Copyright status

Creative Commons Attribution ShareAlike 3.0 **GNU Free Documentation License 1.2 or later** 

Source

Own work

- Reordering by priority and by type of information
- Licenses: no need for  $\bullet$ huge banners; simple links to license-specific 'Reuse' pages
	- Possible compromise:  $\bullet$ license details folded by default

# Section: Similar media

### Similar media

Find more

See other media files about:

National Taiwan Democracy Memorial Hall **Gates in Taiwan** 

Other versions of this file

- Groups categories & 'other versions' (hidden if none)
- Categories are not labeled as such, but they are more proeminent and explicitely indicated as tools for navigation

# Section: Additional information

### Additional information

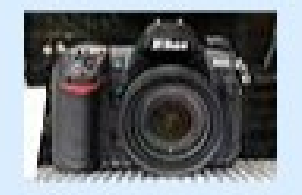

This photo was taken by GL as long as you follow the te website http://www.gpaumie

If you use this image outsid email me (photo@gpaum

- Section for additional, less important information:
	- Custom templates
	- $\bullet\ \{ {Retouched} \}$
	- $\cdot$  etc.

### Consistency

- Remove the file history from the page and merge it into  $\bullet$ the page history
- Remove the 'File links' list, since it poorly duplicates the WhatLinksHere page

What links here

Page: File:Democracy Memorial Hall - Summer 2007 0054.jj Namesp

Filters

Hide transclusions | Hide links | Hide redirects | Hide image links

The following pages link to File: Democracy Memorial Hall - Summe

View (previous 50) (next 50) (20 | 50 | 100 | 250 | 500)

• User:Guillom/Taiwan (image link) (← links)

### File links

The following page on Wikimedia Commons links to this file. Sor

· User:Guillom/Taiwan